# Comment Templates

The feature allows jira-users to create and add templates to issue comments.

## To set the permissions to the templates

#### 1. Go to HelpDesk administrator menu > Comments:

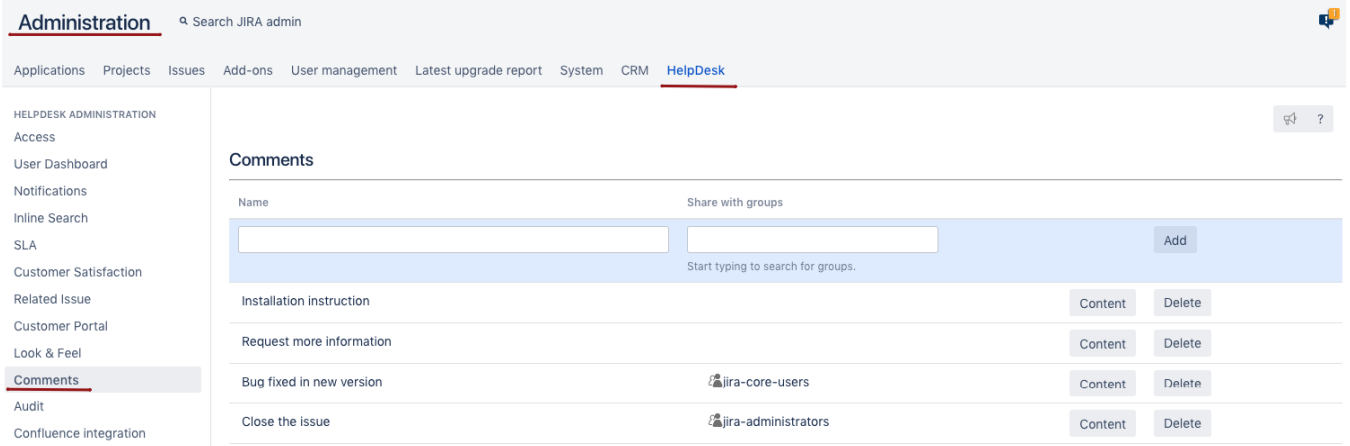

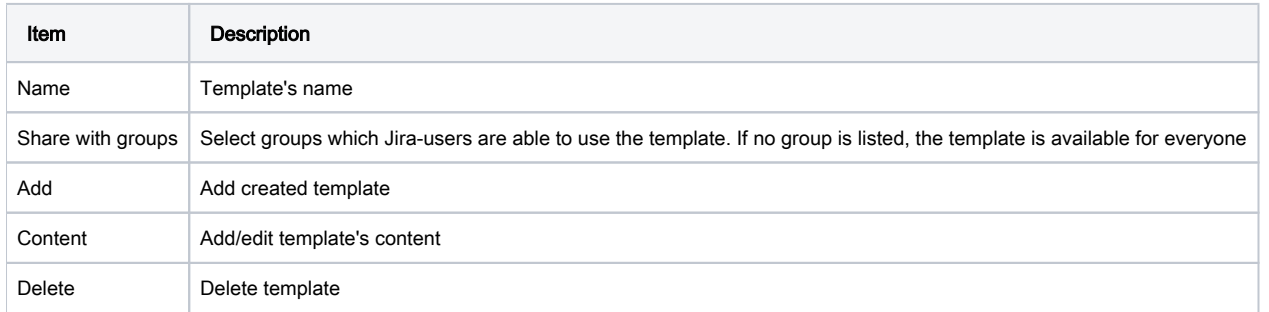

The available comment templates will be seen on comment section:

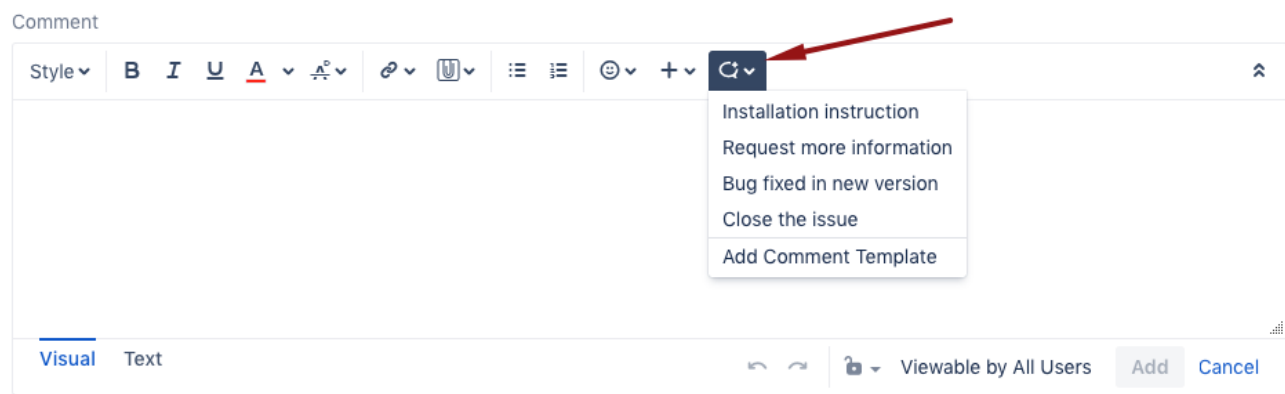

## To add saved text to comment

• Click on needed template's name;

Please notice that if the template's content is in multi line format, it will be output correctly only with "Text" mode. Using "Visual" mode the text will be output as a single line text

# To create new template

- 1. Click on  $\vee$   $\cdot$ ;
- 2. Add Comment Template:

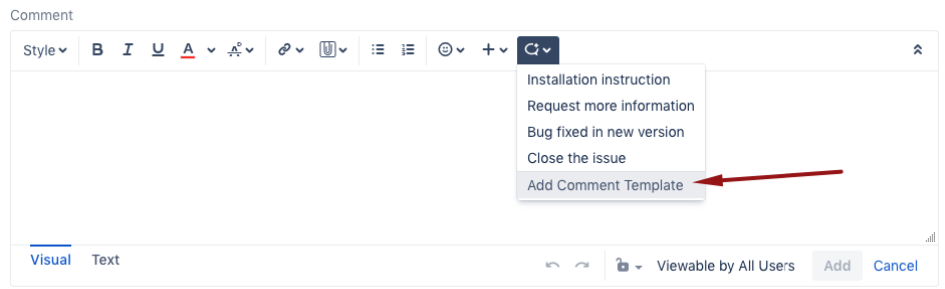

3. In opened dialog type in template's **Name** and it's Text:

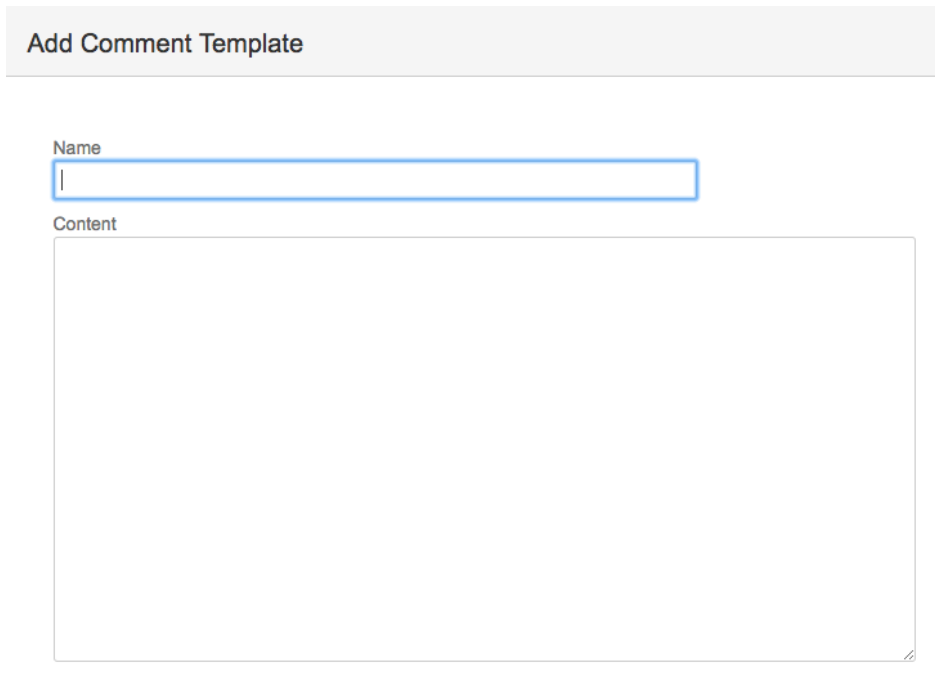

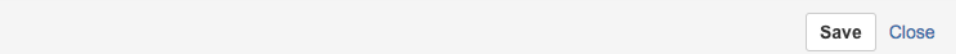

 $\odot$